# Bekijk de routingtabel op een RV340 of RV345 router ٦

## Doel

Routing is het proces waarbij pakketten over een netwerk worden verzonden van de ene host naar de andere. De status van dit proces wordt op een routingtabel weergegeven. De routingtabel bevat informatie over de topologie van het netwerk onmiddellijk rond het netwerk. De routingtabel wordt doorgaans gebruikt om de status van de levering van de pakketten over het netwerk te bepalen voor problemen oplossen en controledoeleinden.

Dit artikel heeft als doel u te tonen hoe u de routingtabel op een RV340- of RV345-router kunt bekijken.

### Toepasselijke apparaten

• RV34x Series

### **Softwareversie**

● 1.0.02.16

#### Bekijk de routingtabel

Stap 1. Meld u aan bij het webgebaseerde hulpprogramma van de router.

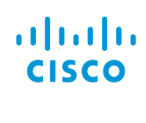

Router

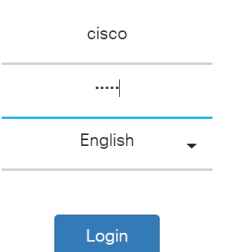

Stap 2. Kies Status en statistieken > Routing Tabel.

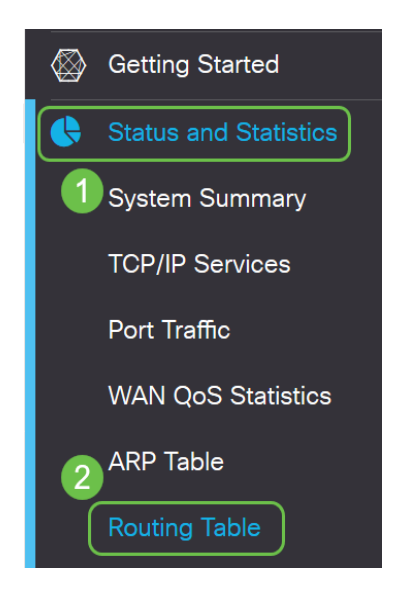

Opmerking: Als u een oudere versie van firmware gebruikt, navigeer u naar Status en Statistieken > Routing Status.

Op de pagina Routing Tabel wordt de volgende informatie over IPv4 en IPv6 weergegeven.

- Bestemming dit is het IP-adres en het subnetmasker van het Internet Protocol.
- Volgende hop Dit is het IP adres dat door het pakje wordt genomen onmiddellijk na het verlaten van de bron. Het maximum aantal hop dat een pakje kan nemen is 15.
- Metrisch Dit is het aantal routingalgoritmen bij het bepalen van de optimale route voor het verzenden van netwerkverkeer.
- Interface Dit is de naam van de interface waaraan de route is verbonden.
- Bron Dit is de oorsprong van de route.

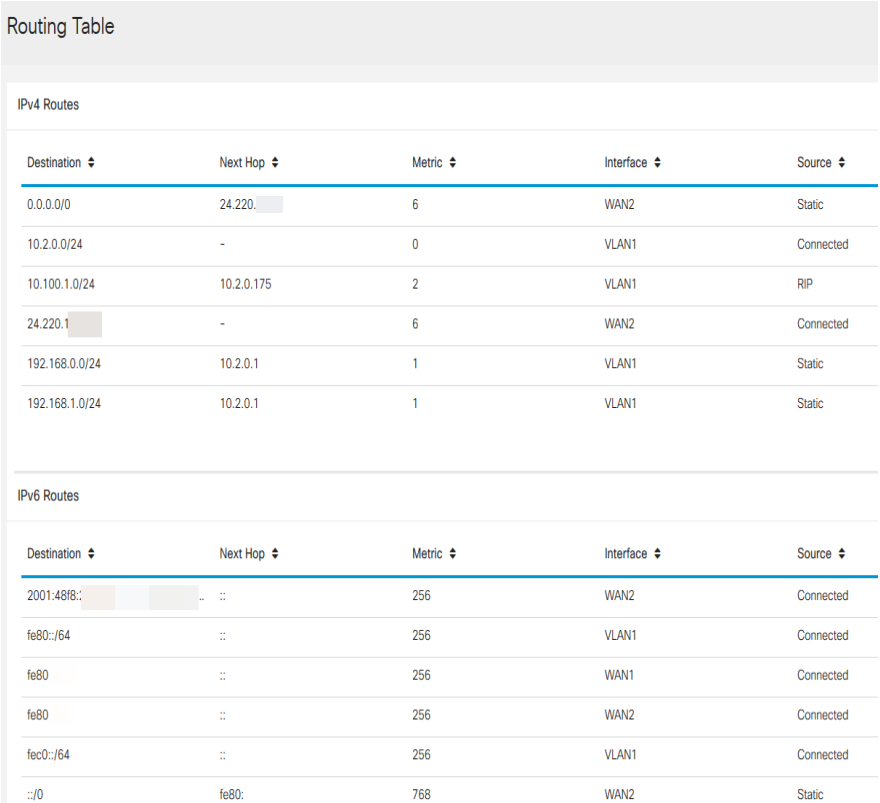

U zou nu met succes de routingtabelpagina van uw RV34x Series router moeten hebben bekeken.